# Canon

# PowerShot S100 Getting Started

Please refer to the complete user guide included Please refer to the complete user guide include<br>
on the CD-ROM for more detailed information.<br>
• Make sure you read this guide, including the "Safett"<br>
Precautions" section, before using the camera.<br>
• Reading this guide w

- Make sure you read this guide, including the "Safety Precautions" section, before using the camera.
- Reading this guide will help you learn to use the camera properly.
- Store this guide safely so that you can use it in the future.

# **ENGLISH**

# <span id="page-1-0"></span>Checking the Package Contents

Check if the following items are included in your camera package. If anything is missing, contact the retailer where you purchased the camera.

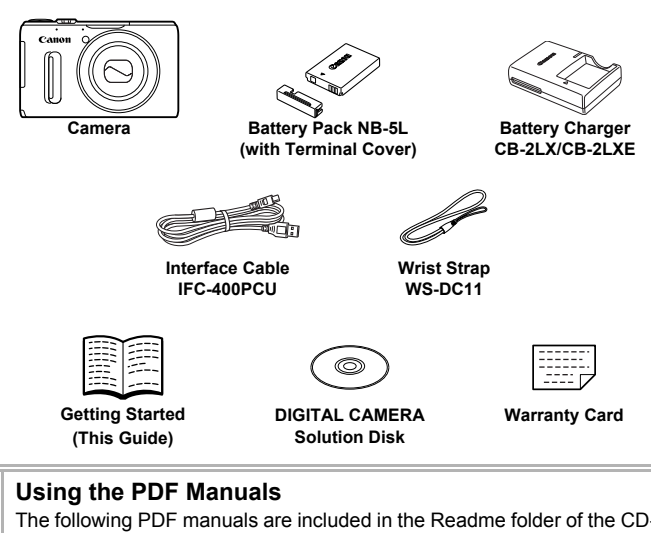

#### <span id="page-1-2"></span><span id="page-1-1"></span>**Using the PDF Manuals**

The following PDF manuals are included in the Readme folder of the CD-ROM:

When the software is installed on your computer, the PDF manuals will be copied to the computer and you can refer to them by clicking the shortcuts on the desktop.

#### **• Camera User Guide**

Once you have mastered the basics, use the camera's many features to shoot more challenging photos.

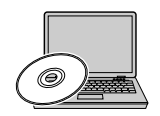

#### **• Software Guide**

Read when you want to use the included software.

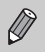

**•** A memory card is not included ([p. 11](#page-10-0)).

**•** Adobe Reader is required to view the PDF manuals.

## <span id="page-2-0"></span>Read This First

- **•** Take some initial test shots and play them back to make sure the images were recorded correctly. Please note that Canon Inc., its subsidiaries and affiliates, and its distributors are not liable for any consequential damages arising from any malfunction of a camera or accessory, including memory cards, that results in the failure of an image to be recorded or to be recorded in a way that is machine readable.
- **•** The images recorded with this camera are intended for personal use. Do not record images that infringe upon copyright laws without the prior permission of the copyright holder. Please be advised that in certain cases the copying of images from performances, exhibitions, or commercial properties by means of a camera or other device may contravene copyright or other legal rights even if the image was shot for personal use.
- **•** This camera's warranty is only effective in the country of sale. If there is a problem with the camera while abroad, please return it to the country of sale before proceeding with a warranty claim to a Canon Customer Support Help Desk.
- **•** The LCD monitor is produced with extremely high-precision manufacturing techniques. More than 99.99% of the pixels operate to specification, but occasionally non-performing pixels may appear as bright or dark dots. This is not a malfunction and has no effect on the recorded image. produced with extremely high<br>aan 99.99% of the pixels oper<br>rrforming pixels may appear a<br>and has no effect on the rec<br>ay be covered with a thin pla<br>uring shipment. If covered, re<br>pen operation the camera for a
- **•** The LCD monitor may be covered with a thin plastic film for protection against scratches during shipment. If covered, remove the film before using the camera.
- **•** Please take care when operating the camera for an extended period as the camera body may become warm. This is not a malfunction.

# <span id="page-3-0"></span>Conventions Used in This Guide

- **•** Icons are used in the text to represent the camera buttons and dials.
- **•** Language that displays on the screen appears inside [ ] (square brackets).
- **•** The directional buttons, control dial, FUNC./SET button and control ring are represented by the following icons.

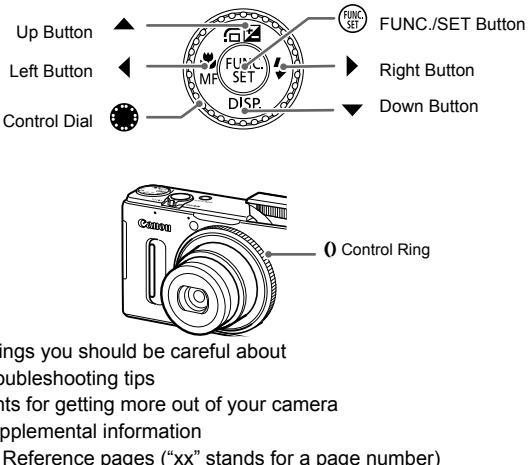

- **•** : Things you should be careful about
- **@**: Troubleshooting tips
- **•**  $\ddot{\varphi}$  : Hints for getting more out of your camera
- $\mathscr{D}$  : Supplemental information
- **•** (p. xx): Reference pages ("xx" stands for a page number)
- **•** This guide assumes all functions are at their default settings.
- **•** The various types of memory cards that can be used in this camera are collectively referred to as memory cards in this guide.

# <span id="page-4-0"></span>Safety Precautions

- **•** Before using the product, please ensure that you read the safety precautions described below. Always ensure that the product is used correctly.
- **•** The safety precautions noted on the following pages are intended to prevent injuries to yourself and other persons, or damage to the equipment.
- **•** Be sure to also check the guides included with any separately sold accessories you use.

**Warning** Denotes the possibility of serious injury or death.

#### **• Do not trigger the flash in close proximity to people's eyes.**

Exposure to the intense light produced by the flash could damage eyesight. In particular, remain at least 1 meter (39 inches) away from infants when using the flash.

#### **• Store this equipment out of the reach of children and infants.**

Strap: Putting the strap around a child's neck could result in asphyxiation.

- **• Use only recommended power sources.**
- **• Do not attempt to disassemble, alter or apply heat to the product.**
- **• Avoid dropping or subjecting the product to severe impacts.**
- **• To avoid the risk of injury, do not touch the interior of the product if it has been dropped or otherwise damaged.** by ecurity the product to severe in<br>the interior of the interior of<br>damaged.<br>t: immediately if it emits smoke<br>normally.<br>Nents such as alcohol, benzine<br>come into contact with water (<br>r foreign objects to enter the cal shock
- **• Stop using the product immediately if it emits smoke, a strange smell, or otherwise behaves abnormally.**
- **• Do not use organic solvents such as alcohol, benzine, or thinner to clean the product.**
- **• Do not let the product come into contact with water (e.g. sea water) or other liquids.**
- **• Do not allow liquids or foreign objects to enter the camera.**

This could result in electrical shock or fire.

If liquids or foreign objects come into contact with the camera interior, immediately turn the camera off and remove the battery.

If the battery charger becomes wet, unplug it from the outlet and consult your camera distributor or a Canon Customer Support Help Desk.

- **• Use only the recommended battery.**
- **• Do not place the battery near or in direct flame.**
- **• Unplug the power cord periodically, and using a dry cloth, wipe away any dust and dirt that has collected on the plug, the exterior of the power outlet, and the surrounding area.**
- **• Do not handle the power cord with wet hands.**
- **• Do not use the equipment in a manner that exceeds the rated capacity of the electrical outlet or wiring accessories. Do not use if the power cord or plug are damaged, or not fully plugged into the outlet.**
- **• Do not allow dirt or metal objects (such as pins or keys) to contact the terminals or plug.**

The battery may explode or leak, resulting in electrical shock or fire. This could cause injury and damage the surroundings. In the event that a battery leaks and the battery electrolyte contacts eyes, mouth, skin or clothing, immediately flush with water.

#### **• Turn the camera off in places where camera use is prohibited.**

The electromagnetic waves emitted by the camera may interfere with the operation of electronic instruments and other devices. Exercise adequate caution when using the camera in places where use of electronic devices is restricted, such as inside airplanes and medical facilities.

#### **• Do not play the supplied CD-ROM(s) in any CD player that does not support data CD-ROMs.**

It is possible to suffer hearing loss from listening with headphones to the loud sounds of a CD-ROM played on an audio CD player (music player). Additionally, this could damage the speakers.

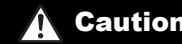

**Caution** Denotes the possibility of injury.

- **• When holding the camera by the strap, be careful not to bang it, subject it to strong impacts or shocks, or let it get caught on other objects.** by the strap, be careful not to<br>, or let it get caught on other ol<br>push strongly on the lens.<br>mage the camera.<br>the screen to strong impacts.<br>y result from the broken fragmen<br>careful not to cover it with your<br>amage to the f
- **• Be careful not to bump or push strongly on the lens.**

This could lead to injury or damage the camera.

**• Be careful not to subject the screen to strong impacts.**

If the screen cracks, injury may result from the broken fragments.

**• When using the flash, be careful not to cover it with your fingers or clothing.** This could result in burns or damage to the flash.

**• Avoid using, placing or storing the product in the following places:**

- **Places subject to strong sunlight**
- **Places subject to temperatures above 40 °C (104 °F)**
- **Humid or dusty areas**

These could cause leakage, overheating or an explosion of the battery, resulting in electrical shock, fire, burns or other injuries.

High temperatures may cause deformation of the camera or battery charger casing.

- **• The slideshow transition effects may cause discomfort when viewed for prolonged periods.**
- **• Take care not to pinch your finger when the flash lowers.** This could result in injury.

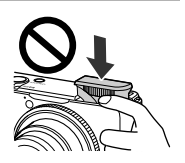

Caution Denotes the possibility of damage to the equipment.

**• Do not aim the camera at bright light sources (such as the sun on a clear day).** Doing so may damage the image sensor.

- **• When using the camera on a beach or at a windy location, be careful not to allow dust or sand to enter the camera.**
- **• Do not push down on the flash, or pry it open.**

This may cause the product to malfunction.

**• In regular use, small amounts of smoke may be emitted from the flash.**

This is due to the high intensity of the flash burning dust and foreign materials stuck to the front of the unit. Please use a cotton swab to remove dirt, dust or other foreign matter from the flash to prevent heat build-up and damage to the unit.

**• Remove and store the battery when you are not using the camera.** If the battery is left inside the camera, damage caused by leakage may occur.

**• Before you discard the battery, cover the terminals with tape or other insulators.** Contacting other metal materials may lead to fire or explosions.

- **• Unplug the battery charger from the power outlet after charging is complete, or when you are not using it.** be battery, cover the terminals were<br>derials may lead to fire or explositions<br>arger from the power outlet after<br>gig it.<br>a such as cloth on top of the base of the base of the contractions<br>or ty near pets.
- **• Do not place anything, such as cloth on top of the battery charger while it is charging.**

Leaving the unit plugged in for a long period of time may cause it to overheat and distort, resulting in fire.

**• Do not place the battery near pets.**

Pets biting the battery could cause leakage, overheating or explosion, resulting in fire or damage.

**• Do not sit down with the camera in your pocket.**

Doing so may cause malfunctions or damage the screen.

- **• When putting the camera in your bag, ensure that hard objects do not come into contact with the screen.**
- **• Do not attach any hard objects to the camera.**

Doing so may cause malfunctions or damage the screen.

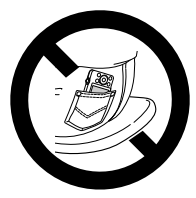

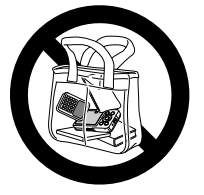

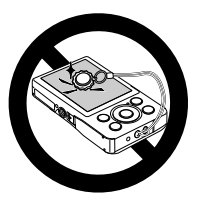

# Table of Contents

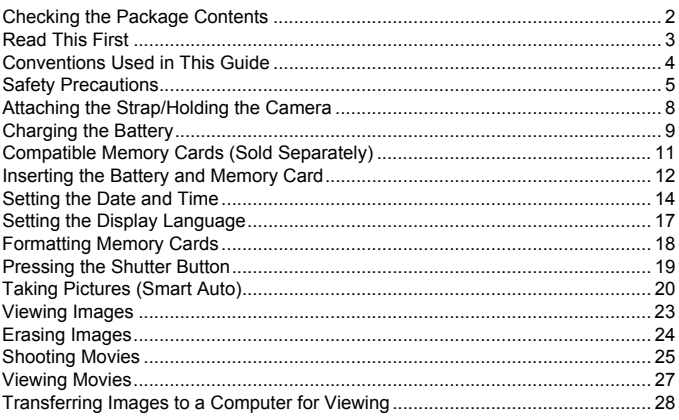

# <span id="page-7-0"></span>Attaching the Strap/Holding the Camera

- **•** Attach the included strap and wrap it around your wrist to avoid dropping the camera during use. You can also attach the strap to the left side of the camera. Example to Viewing<br> **Example 19 Strap/Holding 1**<br>
Strap/Holding 1<br>
The strap of the strap<br>
painst your body while holding<br>
painst your body while holding
- **•** Keep your arms tight against your body while holding the camera firmly by the sides when shooting. Be sure that your fingers do not block the flash while it is raised.

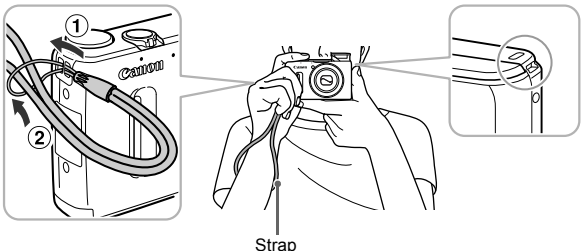

# <span id="page-8-0"></span>Charging the Battery

Use the included charger to charge the battery. Be sure to charge the battery as it is not charged at the time of purchase.

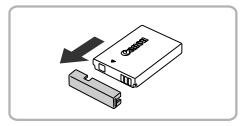

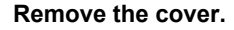

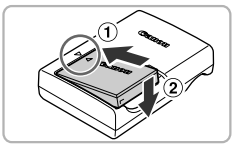

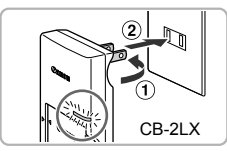

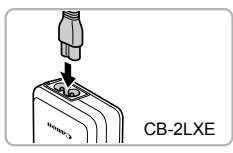

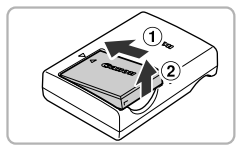

#### **Insert the battery.**

 $\bullet$  Align the  $\blacktriangle$  marks on the battery and charger, then insert the battery by sliding it in  $( \hat{ } )$  and down  $( \hat{ } )$ ).

#### **Charge the battery.**

- $\bullet$  **For CB-2LX:** Flip out the plug  $( \text{ } \textcircled{1})$  and plug the charger into a power outlet  $(Q)$ ).
- **For CB-2LXE:** Plug the power cord into the charger, then plug the other end into a power outlet. For CB-2LX: Flip<br>plug the charger<br>for CB-2LXE: P<br>the charger, then<br>power outlet.<br>The charge lamp<br>charging starts.
	- $\triangleright$  The charge lamp lights orange and charging starts.
	- $\triangleright$  The charge lamp will light green when charging has finished. Charging takes approx. 2 hours and 5 minutes.

#### **Remove the battery.**

 $\bullet$  Unplug the battery charger from the power outlet, then remove the battery by sliding it in  $($  $($  $)$  $)$  and up  $($  $($  $)$  $).$ 

To protect the battery and prolong its life, do not charge it for longer than 24 hours continuously.

#### **Number of Possible Shots/Shooting and Playback Times**

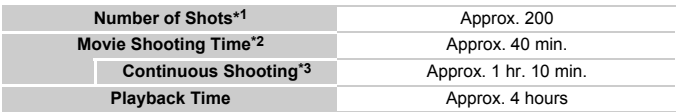

\*1 The number of shots that can be taken is based on the Camera & Imaging Products Association (CIPA) measurement standard.

- \*2 Times are based on default settings, starting and stopping shooting, turning the camera on and off, and operations such as using the zoom.
- \*3 Times are based on repeatedly shooting until the maximum clip length is reached or recording stops automatically.
- Under some shooting conditions, the number of possible shots and shooting time may be less than mentioned above.

#### **Battery Charge Indicator**

An icon or message will appear on the screen indicating the battery's charge state.

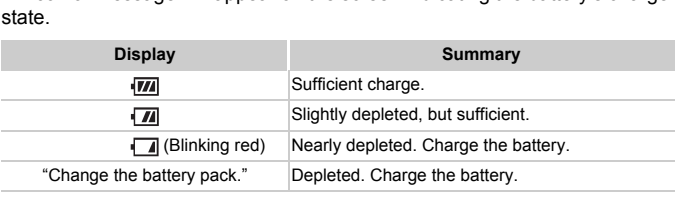

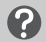

#### **What if...**

- **•** What if the battery develops a bulge? This is a normal characteristic of the battery and does not indicate a problem. However, if the battery bulges to the point where it will no longer fit into the camera, please contact a Canon Customer Support Help Desk.
- **•** What if the battery is quickly depleted even after charging? The battery has reached the end of its life span. Purchase a new battery.

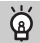

#### **Using the battery and charger effectively**

**•** Charge the battery on the day, or the day before, it will be used.

Charged batteries continue to discharge naturally even if they are not used.

Attach the cover to a charged battery so that the  $\triangle$  mark is visible.

**•** How to store the battery for long periods:

Deplete and remove the battery from the camera. Attach the terminal cover and store the battery. Storing a battery for long periods of time (about a year) without depleting it may shorten its life span or affect its performance.

**•** The battery charger can also be used when abroad. The charger can be used in regions that have 100 – 240 V (50/60 Hz) AC power. If the plug does not fit the outlet, use a commercially available plug adapter. Do not use electrical transformers for foreign travel as they will cause damage.

# <span id="page-10-0"></span>Compatible Memory Cards (Sold Separately) Sommers for ideal awer as a<br>Memory Cards (Sommers and Without restrictions of<br>Starting the Sommer Starting of the Society<br>Starting Sommers of Society<br>Starting Society

The cards below can be used without restrictions on their capacities.

- **•** SD memory cards\*
- **•** SDHC memory cards\*
- SDXC memory cards\*
- **•** Eye-Fi cards

\* This memory card complies with SD standards. Some cards may not operate properly depending on the brand of card used.

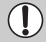

Depending on your computer's OS version, SDXC memory cards may not be recognized even when using a commercially available card reader. Check to make sure that your OS supports SDXC memory cards beforehand.

### About Eye-Fi Cards

This product is not guaranteed to support Eye-Fi card functions (including wireless transfer). In case of an issue with an Eye-Fi card, please check with the card manufacturer.

Also note that an approval is required to use Eye-Fi cards in many countries or regions. Without approval, use of the card is not permitted. If it is unclear whether the card has been approved for use in the area, please check with the card manufacturer.

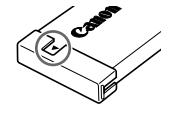

# <span id="page-11-0"></span>Inserting the Battery and Memory Card

Insert the included battery and a memory card (sold separately).

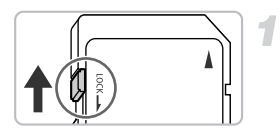

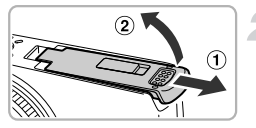

#### **Check the card's write-protect tab.**

 $\bullet$  If the memory card has a write-protect tab, you will not be able to record images if the tab is in the locked position. Slide the tab up until you hear a click.

#### **Open the cover.**

 $\bullet$  Slide the cover  $( \circ )$  and open it  $( \circ )$ .

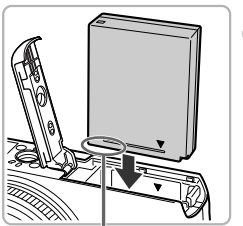

#### **Insert the battery.**

- $\bullet$  Insert the battery as shown until it locks into place with a click.
- $\bullet$  Be sure to insert the battery in the correct direction or it will not properly lock into place. into place with a clice<br>of the sure to insert the<br>direction or it will not<br>place.

Terminals

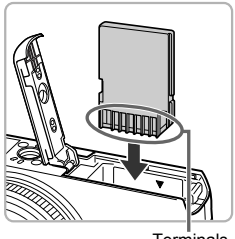

**Terminals** 

#### **Insert the memory card.**

- $\bullet$  Insert the memory card as shown until it locks into place with a click.
- Be sure the memory card is oriented correctly. Inserting the memory card in the wrong direction could damage the camera.

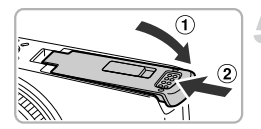

#### **Close the cover.**

 $\bullet$  Close the cover  $( \circ )$ , and press downward as you slide it until it clicks into place  $(2)$ .

#### **What if [Memory card locked] appears on the screen?**

If the write-protect tab is in the locked position, [Memory card locked] will appear on the screen and you will not be able to take or erase images.

#### Removing the Battery and Memory Card

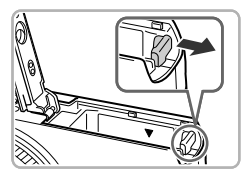

#### **Remove the battery.**

- $\bullet$  Open the cover and press the battery lock in the direction of the arrow.
- $\triangleright$  The battery will pop up.

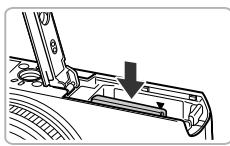

#### **Remove the memory card.**

- Push the memory card in until you hear a click, then slowly release it.
- $\triangleright$  The memory card will pop up.

#### **Number of Shots per Memory Card**

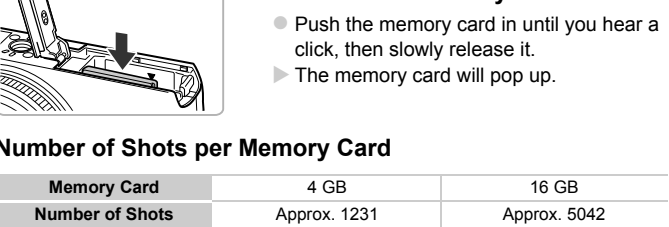

• Values are based on the default settings.

• The number of shots that can be taken will vary depending on camera settings, the subject and the memory card used.

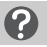

#### **Can you check the number of shots that can be taken?**

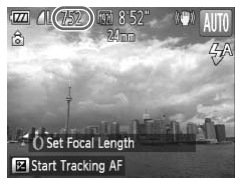

You can check the number of shots that can be taken when the camera is in a Shooting mode [\(p. 20\)](#page-19-1).

# <span id="page-13-0"></span>Setting the Date and Time

The Date/Time settings screen will appear the first time the camera is turned on. Since the dates and times recorded into your images are based on these settings, be sure to set them.

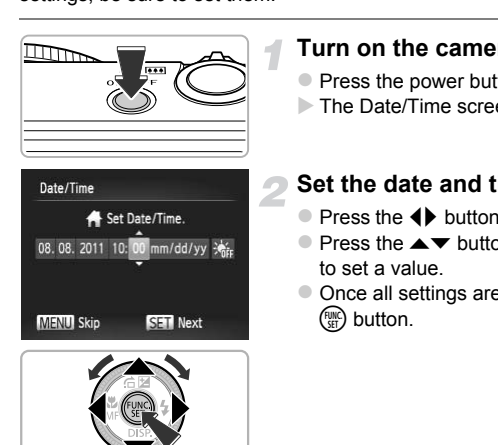

#### **Turn on the camera.**

- Press the power button.
- $\triangleright$  The Date/Time screen will appear.

#### <span id="page-13-1"></span>**Set the date and time.**

- $\bullet$  Press the  $\bullet\bullet$  buttons to choose an option.
- $\bullet$  Press the  $\blacktriangle \blacktriangledown$  buttons or turn the  $\clubsuit$  dial to set a value.
- $\bullet$  Once all settings are complete, press the  $\binom{FUNC}{ST}$  button.

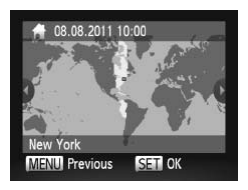

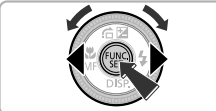

#### **Set the home time zone.**

 $\bullet$  Press the  $\bullet\bullet$  buttons or turn the  $\bullet\bullet$  dial to choose your home time zone.

#### **Complete the setting.**

- $\bullet$  Press the  $\binom{mn}{3}$  button to complete the setting. After a confirmation screen appears, the shooting screen will reappear.
- $\bullet$  Pressing the power button will turn off the camera.

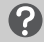

#### **Reappearing Date/Time screen**

Set the correct date and time. If you have not set the date and time and the home time zone, the Date/Time screen will appear each time you turn on the camera.

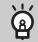

#### **Daylight saving time settings**

If you choose  $\frac{1}{2}$  in Step 2 on p. 14 and press the  $\triangle$  v buttons or turn the  $\triangleq$  dial to choose  $\frac{1}{2}$ , you will set the time to daylight saving (1 hour ahead). The Trivial appear each time<br>one screen will appear each time<br>one settings<br>the 14 and press the  $\blacktriangle$  west the time to daylight saving

### Changing the Date and Time

You can change the current date and time settings.

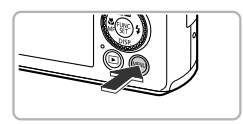

#### **Display the menu.**

**• Press the MFNU button.** 

#### **Setting the Date and Time**

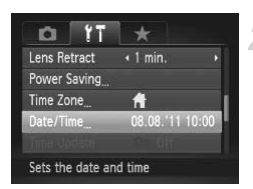

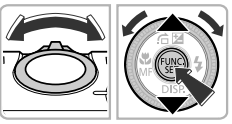

#### **Choose [Date/Time].**

- $\bullet$  Move the zoom lever to choose the  $21$  tab.
- **Press the**  $\blacktriangle\blacktriangledown$  **buttons or turn the # dial** to choose [Date/Time], then press the  $\binom{nm}{m}$ button.

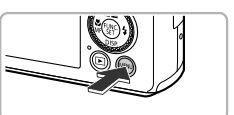

#### **Change the date and time.**

- Follow Step 2 on [p. 14](#page-13-1) to adjust the settings.
- $\bullet$  Press the MENU button to close the menu.

#### **Date/Time battery**

- **•** The camera has a built-in date/time battery (backup battery) that allows the date/time settings to be retained for about 3 weeks after the battery pack has been removed. settings.<br>
• Press the MENU but<br>
• I date/time battery (backup bat<br>
etained for about 3 weeks after<br>
ttery or connecting an AC adap
- **•** By inserting a charged battery or connecting an AC adapter kit (sold separately, see *Camera User Guide*) the date/time battery can be charged in about 4 hours even if the camera is not turned on.
- **•** If the date/time battery is depleted, the Date/Time screen will appear when you turn the camera on. Follow the steps on [p. 14](#page-13-0) to set the date and time.

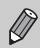

You can also automatically update the date and time with the GPS function (see *Camera User Guide*).

# <span id="page-16-0"></span>Setting the Display Language

You can change the language that displays on the screen.

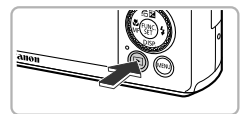

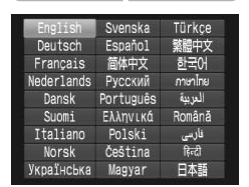

#### **Enter Playback mode.**

 $\bullet$  Press the  $\blacktriangleright$  button.

#### **Display the settings screen.**

 $\bullet$  Press and hold the  $\binom{f(n)}{g(n)}$  button, then immediately press the MENU button.

#### **Set the display language.**

- **Press the**  $\blacktriangle \blacktriangledown$  **4** buttons or turn the  $\clubsuit$ dial to choose a language, then press the  $(m)$  button.
- $\triangleright$  Once the display language has been set, the settings screen will close. a<br>
(a) button.<br>
Once the display<br>
the settings screen

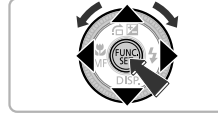

#### **What if the clock appears when the**  $\binom{mn}{m}$  **button is pressed?**

The clock will appear if too much time passes between pressing the  $\binom{mn}{m}$  button and the **MENU** button in Step 2. If the clock appears, press the  $\binom{mn}{m}$  button to remove the clock and repeat Step 2.

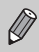

You can also change the display language by pressing the MENU button to choose [Language  $\sqrt{2}$ ] in the  $9$ † tab.

# <span id="page-17-0"></span>Formatting Memory Cards

Before you use a new memory card or one that has been formatted in other devices, you should format the card with this camera.

Formatting (initializing) a memory card erases all data on the memory card. As you cannot retrieve the erased data, exercise adequate caution before formatting the memory card.

Before formatting an Eye-Fi card (see *Camera User Guide*), be sure to install the software contained on the card to a computer.

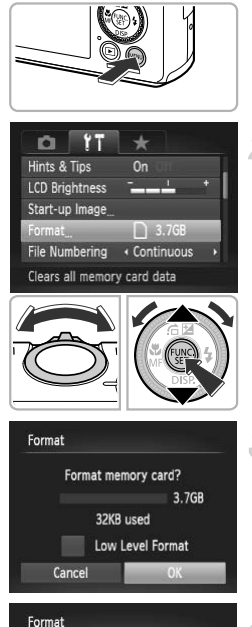

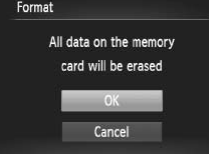

### **Display the menu.**

**• Press the MFNU button.** 

### **Choose [Format].**

- $\bullet$  Move the zoom lever to choose the  $\overline{1}$  tab.
- $\bullet$  Press the  $\blacktriangle \blacktriangledown$  buttons or turn the  $\clubsuit$  dial to choose [Format], then press the  $\binom{m}{m}$ button. Press the  $\blacktriangle$  butto<br>to choose [Format],<br>button.

### **Choose [OK].**

 $\bullet$  Press the  $\bullet\bullet$  buttons or turn the  $\bullet\bullet$  dial to choose  $[OK]$ , then press the  $\binom{f(n)}{f(n)}$  button.

#### **Format the memory card.**

- $\bullet$  Press the  $\blacktriangle \blacktriangledown$  buttons or turn the  $\clubsuit$  dial to choose [OK], then press the  $\binom{mn}{m}$  button to start formatting.
- When formatting ends, [Memory card formatting complete] appears on the screen. Press the  $\binom{mn}{m}$  button.

Formatting or erasing data on a memory card merely changes the file management information on the card and does not ensure its contents are completely erased. Be careful when transferring or disposing of a memory card. When disposing of a memory card, take precautions such as physically destroying the card to prevent personal information leaks.

- 
- **•** The total capacity of the memory card displayed in the formatting screen may be less than indicated on the memory card.
- **•** Perform a low-level format (see *Camera User Guide*) of the memory card when the camera does not operate properly, the recording/reading speed of a memory card has dropped, when continuous shooting speed slows down, or when movie recording stops suddenly.

# <span id="page-18-0"></span>Pressing the Shutter Button

To take images that are in focus, be sure to first press the shutter button lightly (halfway) to focus, then press fully to shoot.

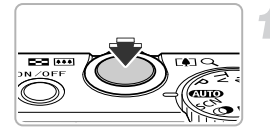

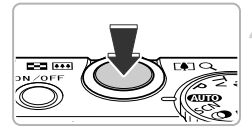

#### **Press halfway (Press lightly to focus).**

 $\bullet$  Press lightly until the camera beeps twice and AF frames appear where the camera focused. Press fully to shoot.<br>
Stephen press fully to shoot.<br>
Press halfway (Press lightly until<br>
and AF frames a<br>
focused.

#### **Press fully (Press fully to shoot).**

- $\triangleright$  The camera plays the shutter sound and takes the shot.
- $\bullet$  Since the shot is being taken while the shutter sound plays, be careful not to move the camera.

#### **Does the length of the shutter sound change?**

- **•** Since the time required to shoot differs depending on the scene you want to take, the length of the shutter sound may change.
- **•** If the camera or subject moves while the shutter sound is playing, the recorded image may be blurry.

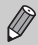

If you shoot without pressing the shutter button halfway, the image may not be in focus.

# <span id="page-19-0"></span>Taking Pictures (Smart Auto)

Since the camera can determine the subject and shooting conditions, you can let it automatically select the best settings for the scene and just shoot. When the flash fires, the white balance of the main subject and background will be automatically adjusted to obtain the best color (Multi-area White Balance).

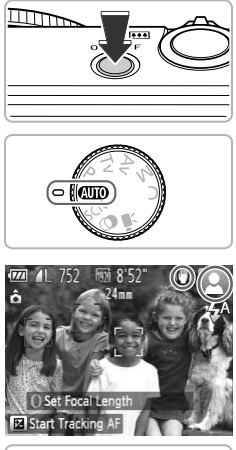

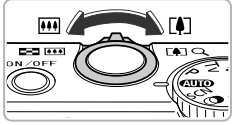

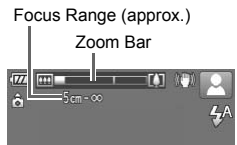

#### <span id="page-19-2"></span>**Turn on the camera.**

- Press the power button.
- $\triangleright$  The start-up screen will appear.

## <span id="page-19-1"></span>Enter **AID** mode.

- z Set the mode dial to A.
- $\bullet$  When you point the camera toward the subject, the camera will make a slight noise as it determines the scene.
- $\triangleright$  The icon for the determined scene, and the IS mode icon will appear on the screen (see *Camera User Guide*). subject, the camera<br>
noise as it determine<br>
The icon for the determine<br>
IS mode icon will ap<br>
(see *Camera User C*<br>
The camera will focusubjects and display
	- $\triangleright$  The camera will focus on detected subjects and display frames on them.

#### **Compose the shot.**

 $\bullet$  Moving the zoom lever toward  $\Box$ (telephoto) will zoom in on your subject, making it appear larger. Moving the lever toward  $\overline{||}$  (wide angle) will zoom out from your subject, making it appear smaller. (The zoom bar showing the zoom position appears on the screen.)

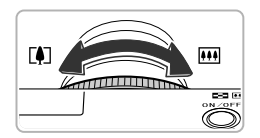

 $\bullet$  You can turn the  $\theta$  ring to zoom (Step Zoom, see *Camera User Guide*).

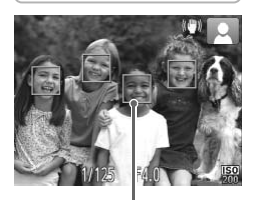

AF Frame

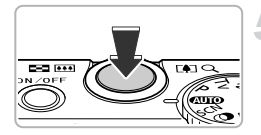

#### **Focus.**

- **Press the shutter button halfway to focus.**
- $\triangleright$  When the camera focuses, it will beep twice and AF frames will appear where the camera focused.

Several AF frames will appear when the camera focuses on more than 1 point.

 $\triangleright$  The flash will automatically rise in low light conditions. Examera focuses<br>
The flash will automoditions.<br>
Shoot.<br>
Press the shutter<br>
The camera will not

#### **Shoot.**

- **Press the shutter button fully to shoot.**
- $\triangleright$  The camera will play the shutter sound and shoot. The flash will automatically fire in low light conditions if it is raised.
- $\triangleright$  The image will appear on the screen for approximately 2 seconds.
- $\bullet$  You can take a second picture even while an image is displayed by pressing the shutter button again.

#### **What if...**

**• What if the color and brightness of the images do not turn out as expected?**

The scene icon (see *Camera User Guide*) that appears on the screen may not match the actual scene, and you may not obtain the expected results. If this happens, try shooting in **P** mode (see *Camera User Guide*).

**• What if white and gray frames appear when you point the camera toward a subject?**

A white frame appears on the face or subject that the camera detected as the main subject, while gray frames appear on other detected faces. The frames will follow the subjects within a certain range.

If the subject moves, however, the gray frames will disappear, leaving only the white frame.

- **• What if a frame does not appear on the subject you want to shoot?** The subject may not be detected, and frames may appear on the background. If this happens, try shooting in **P** mode (see *Camera User Guide*).
- **• What if a blue frame appears when you press the shutter button halfway?** A blue frame appears when a moving subject is detected; the focus and exposure will continuously adjust (Servo AF).

• What if a flashing **(C)**, appears? Attach the camera to a tripod so that the camera does not move and blur the image.

**• What if the camera does not play any sounds?**

You may have been pressing the  $\blacktriangledown$  button while turning on the camera, which will turn off all sounds. To turn the sounds on, press the  $\sf MENU$  button to choose [Mute] in the  $1$ <sup>t</sup> tab, then press the  $\rightarrow$  buttons to choose [Off].

- **• What if the image comes out dark even if the flash fired when shooting?** The subject is too far away for the flash to reach. The effective flash range is approximately 50 cm – 7.0 m (1.6 – 23 ft.) at maximum wide angle  $(\overline{m})$ , and approximately 50 cm  $- 2.3$  m (1.6  $- 7.5$  ft.) at maximum telephoto ( $\left[\begin{matrix}\bullet\\[-1mm]2\end{matrix}\right]$ ). s not play any sounds?<br>
sing the  $\blacktriangleright$  button while turning<br>
turn the sounds on, press the N<br>
press the  $\blacklozenge$  buttons to choos<br>
sout dark even if the flash fi<br>
ay for the flash to reach. The et<br>
0 m (1.6 – 23 ft.) at
- **• What if the camera beeps once when the shutter button is pressed halfway?**

Your subject may be too close. When the camera is at maximum wide angle  $(M)$ , move about 3 cm (1.2 in.) or more away from your subject and shoot. Move about 30 cm (12 in.) or more away when the camera is at maximum telephoto  $(\sqrt{\bullet})$ .

- **• What if the lamp lights when the shutter button is pressed halfway?** To reduce red-eye and to assist in focusing, the lamp may light when shooting in low light conditions.
- **•** What if the  $\frac{1}{2}$  icon blinks when you try to shoot? The flash is charging. You can shoot when recharging ends.
- **• What if "Wrong flash position. Restart the camera." appears on the screen?**

This appears if your finger is pressing on the flash when it tries to pop-up or if something else hinders the movement of the flash.

## **What if an icon appears on the screen?**

The icon for the determined scene, and the IS mode icon will appear on the screen. For details on the icons that appear, see "Scene Icons" (see *Camera User Guide*) and "IS Mode Icons" (see *Camera User Guide*).

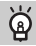

#### **Choosing the subject to focus on (Tracking AF)**

After pressing the  $\blacktriangle$  button and displaying  $\downarrow$ , point the camera so that  $\downarrow$  is on the subject you want to focus on. Press and hold the shutter button halfway to display a blue frame where focus and exposure will be maintained (Servo AF). Press the shutter button fully to shoot.

# <span id="page-22-0"></span>Viewing Images

You can view the images you have taken on the screen.

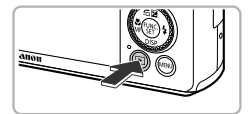

#### **Enter Playback mode.**

- $\bullet$  Press the  $\blacksquare$  button.
- $\triangleright$  The last image you took will appear.

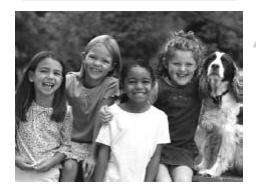

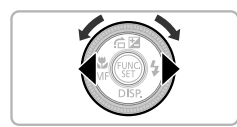

# **Choose an image.** Enter Playback<br>
Press the E but<br>
The last image y<br>
Choose an ima<br>
Pressing the 4 but

- $\bullet$  Pressing the  $\bullet$  button or turning the  $\bullet$  dial counter-clockwise will cycle through the images from newest to oldest.
- $\bullet$  Pressing the  $\bullet$  button or turning the  $\circledast$  dial clockwise will cycle through the images from oldest to newest.
- The images change more quickly if you keep the  $\blacklozenge$  buttons pressed, but they will appear coarse.
- $\bullet$  The lens will retract after approximately 1 minute elapses. If the flash has been raised, the flash will lower.
- $\bullet$  Pressing the  $\bullet$  button again while the lens is retracted will turn the camera off.

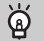

#### **Switching to Shooting mode**

Pressing the shutter button halfway while in Playback mode switches the camera to Shooting mode.

# <span id="page-23-0"></span>Erasing Images

You can choose and erase images one at a time. Please note that erased images cannot be recovered. Exercise adequate caution before erasing an image.

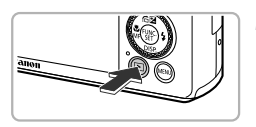

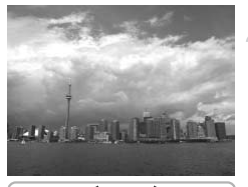

#### **Enter Playback mode.**

- $\bullet$  Press the  $\bullet$  button.
- $\triangleright$  The last image you took will appear.

#### **Choose an image to erase.**

 $\bullet$  Press the  $\bullet\bullet$  buttons or turn the  $\bullet\bullet$  dial to display an image to erase. **2 Choose an image**<br>• Press the ♦ button<br>display an image to

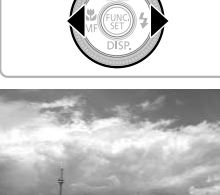

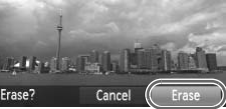

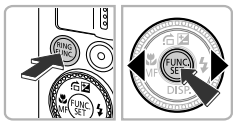

#### **Erase the image.**

- Press the  $\overline{m}$  button.
- When [Erase?] appears on the screen, press the  $\blacklozenge$  buttons or turn the  $\clubsuit$  dial to choose [Erase], then press the  $\binom{mn}{3}$  button.
- $\triangleright$  The displayed image will be erased.
- $\bullet$  To exit instead of erasing, press the  $\blacklozenge$ buttons or turn the  $\bigcirc$  dial to choose  $[Cancell, then \text{ press the } \binom{nm}{m} \text{ button}$ .

# <span id="page-24-0"></span>Shooting Movies

The camera will determine the subject and shooting conditions, and select the best settings for the scene. The audio will record in stereo.

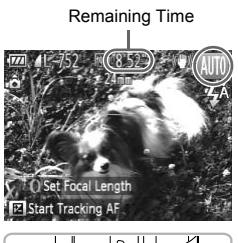

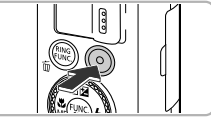

Elapsed Time

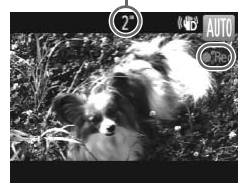

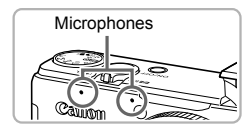

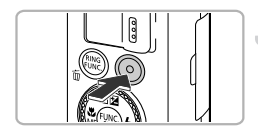

#### **Set the camera to <b>AID** mode and **compose the shot.**

- $\bullet$  Follow Steps 1 3 on [p. 20](#page-19-2) to compose the shot.
- You can check the remaining shooting time on the screen.

#### **Shoot.**

- Press the movie button.
- Black bars appear at the top and bottom of the screen. These areas cannot be recorded.
- $\triangleright$  The camera will beep once, recording will start, and  $\lceil \bullet \rceil$  and the elapsed time will appear on the screen. the screen. Thes<br>recorded.<br>The camera will l<br>start, and [O Rec]<br>appear on the sc<br>Once shooting be<br>the movie button<br>of you change the
	- Once shooting begins, take your finger off the movie button.
	- $\bullet$  If you change the composition of your shot during shooting, the focus, brightness and tone will automatically adjust.
	- $\bullet$  Do not touch the microphones while shooting.
	- $\bullet$  Do not press any buttons other than the movie button while shooting. The sound the buttons make will be recorded in the movie.

### **Stop shooting.**

- **Press the movie button again.**
- $\triangleright$  The camera will beep twice and stop shooting the movie.
- $\triangleright$  Shooting will automatically stop when the memory card fills.

#### **Zooming while shooting**  $\circledcirc$

Moving the zoom lever while shooting will zoom in on or out from the subject. However, operation sounds will be recorded.

Also, you cannot use the  $\Omega$  ring to zoom.

- When the mode dial is set to **AUO**, the icon for the determined scene will appear (see *Camera User Guide*). "When Moving" icons will not appear, however. Under certain conditions, the icon that appears may not match the actual scene.
	- **•** If you change the composition while shooting and the white balance is not optimal, press the movie button to stop recording, then start recording again (only when the image quality is set to  $\sqrt{m}$  (see *Camera User Guide*)).
	- **•** Movies can be shot by pressing the movie button even when the mode dial is in positions other than **AMO** (see *Camera User Guide*).
	- When the mode dial is set to  $\overline{P}$ , you can adjust each setting for shooting movies (see *Camera User Guide*).

#### **Shooting Time**

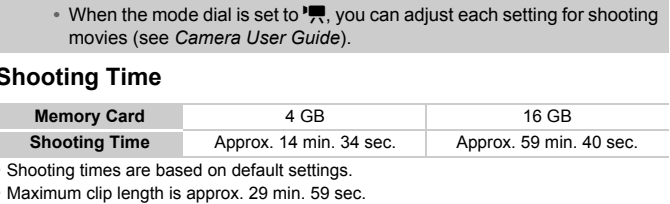

- Shooting times are based on default settings.
- Maximum clip length is approx. 29 min. 59 sec.
- Recording may stop even if the maximum clip length has not been reached on some memory cards. SD Speed Class 6 or higher memory cards are recommended.

# <span id="page-26-0"></span>Viewing Movies

You can view the movies you have shot on the screen.

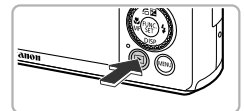

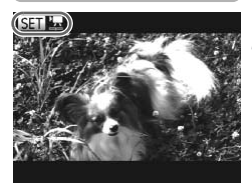

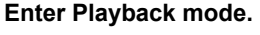

- $\bullet$  Press the  $\blacktriangleright$  button.
- $\triangleright$  The last image you took will appear.
- $\triangleright$   $\mathbb{S}$   $\mathbb{R}$  appears on movies.

#### **Choose a movie.**

- $\bullet$  Press the  $\bullet\bullet$  buttons or turn the  $\clubsuit$  dial to choose a movie, then press the  $\binom{mn}{m}$  button.
- $\triangleright$  The movie control panel will appear.

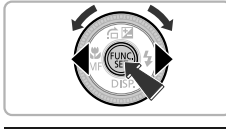

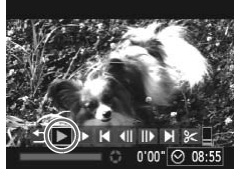

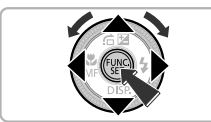

#### **Play the movie.**

- $\bullet$  Press the  $\bullet\bullet$  buttons or turn the  $\bullet\bullet$  dial to choose  $\triangleright$ , then press the  $\binom{m}{\text{N}}$  button. Play the movie.<br>
Press the (▶ but<br>
choose ▶, then<br>
The movie will pl
	- $\triangleright$  The movie will play.
	- $\bullet$  Press the  $\blacktriangle \blacktriangledown$  buttons to adjust the volume.
	- If you press the  $\binom{FEM}{SET}$  button, you can pause or resume playback.
	- $\triangleright$  After the movie finishes,  $\boxed{\text{S}}$  appears.

#### **How can I play back movies on a computer?**

Install the included software ([p. 29](#page-28-0)).

**•** When watching a movie on a computer, frames may drop, it may not play smoothly, and the audio may stop suddenly depending on the computer's capabilities. Use the supplied software to copy the movie back onto the memory card, then play back the movie with the camera. If you connect the camera to a TV, you can view images on the larger screen.

# <span id="page-27-0"></span>Transferring Images to a Computer for Viewing

You can use the included software to transfer images you have shot with the camera to a computer for viewing. If you are already using software included with another Canon-brand compact digital camera, install the software from the included CD-ROM, overwriting your current installation.

## System Requirements

#### **Windows**

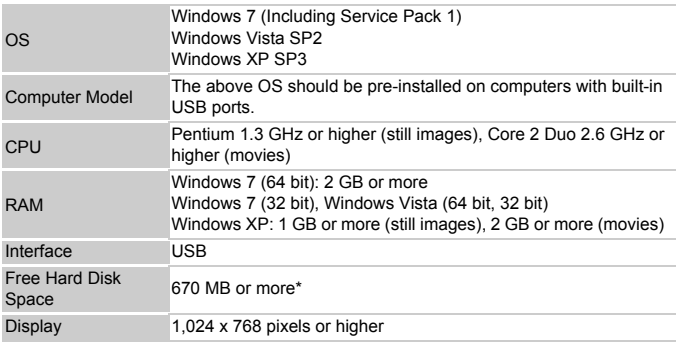

\* For Windows XP, Microsoft .NET Framework 3.0 or later (max. 500 MB) must be installed. Installation may take some time depending on your computer's capabilities.

#### **Macintosh**

![](_page_27_Picture_150.jpeg)

#### <span id="page-28-0"></span>Installing the Software

Windows Vista and Mac OS X (v10.5) are used for these explanations.

![](_page_28_Picture_3.jpeg)

![](_page_28_Picture_4.jpeg)

![](_page_28_Picture_5.jpeg)

#### **Place the CD-ROM in the computer's CD-ROM drive.**

- Place the supplied CD-ROM (DIGITAL CAMERA Solution Disk) ([p. 2](#page-1-1)) into the computer's CD-ROM drive.
- When the CD-ROM is placed in a Macintosh, a CD-ROM icon will appear on the desktop. Double-click the icon to open the CD-ROM, then double click  $\heartsuit$  when it appears.

#### **Install the software.**

- For Windows, click [Easy Installation], and for Macintosh click [Install], then follow the on-screen instructions to proceed with the installation. **Example 18 Software School Section**<br>
For Windows, clider<br>
for Macintosh clider<br>
on-screen instructions.<br>
If the [User Acco appears in Window
	- If the [User Account Control] window appears in Windows, follow the on-screen instructions to proceed.

#### **Complete the installation.**

- For Windows, click [Restart] or [Finish], then remove the CD-ROM when your desktop screen appears.
- **For Macintosh, click [Finish] in the screen** that appears when the installation is complete, then remove the CD-ROM when your desktop screen appears.

#### Transferring and Viewing Images

![](_page_29_Picture_2.jpeg)

![](_page_29_Picture_3.jpeg)

![](_page_29_Picture_4.jpeg)

![](_page_29_Picture_163.jpeg)

#### **CameraWindow**

![](_page_29_Picture_7.jpeg)

#### **Connect the camera to the computer.**

- $\bullet$  Turn off the camera.
- $\bullet$  Open the cover and insert the included interface cable's smaller plug ([p. 2](#page-1-2)) firmly into the camera terminal in the direction shown.
- $\bullet$  Insert the interface cable's larger plug into the computer's USB port. For details on the computer's USB port, refer to the user quide provided with the computer.

#### **Turn on the camera to open CameraWindow.**

- $\bullet$  Press the  $\overline{\bullet}$  button to turn on the camera.
- **For Windows, click [Downloads Images** From Canon Camera using Canon CameraWindow] when it appears on the screen. CameraWindow will appear when a connection is established between the camera and computer. Turn on the came<br>
CameraWindow.<br>
Press the **E** button<br>
From Canon Camera<br>
CameraWindow] wh
	- For Macintosh, CameraWindow will appear when a connection is established between the camera and computer.

#### **Transfer Images.**

- Click [Import Images from Camera], and then click [Import Untransferred Images].
- $\triangleright$  Images will transfer to the computer. Images will be sorted by date and saved in separate folders in the Pictures folder.
- $\bullet$  When image transfer is complete, close CameraWindow and press the  $\boxed{\blacktriangleright}$  button to turn the camera off, then unplug the cable.
- $\bullet$  For details on how to view images using a computer, refer to the *Software Guide*.
- **•** If CameraWindow does not appear even after following Step 2 for Windows, click the [Start] menu and choose [All Programs], followed by [Canon Utilities], [CameraWindow] and [CameraWindow].
- **•** If CameraWindow does not appear even after following Step 2 for Macintosh, click the CameraWindow icon on the Dock (the bar which appears at the bottom of the desktop).
- **•** For Windows 7, use the following steps to display CameraWindow.  $(1)$  Click  $\bullet$  i on the task bar.
	- (2) In the screen that appears, click the link to modify the program.
	- CameraWindow] and click [OK].
	- $\overline{a}$  Double click  $\overline{a}$ .
- Choose [Downloads Images From Canon Camera using Canon<br>Choose [Downloads Images From Canon Camera using Canon<br>CameraWindow] and click [OK].<br>Double click  $\frac{1}{\sqrt{3}}$ .<br>u can transfer images even without using the image tran **•** You can transfer images even without using the image transfer function in the included software by simply connecting your camera to a computer. There are, however, the following limitations.
	- It may take a few minutes from when you connect the camera to the computer until you can transfer images.
	- Images shot in the vertical orientation may be transferred in the horizontal orientation.
	- RAW images, or JPEG images recorded at the same time as RAW images, may not transfer.
	- Protection settings for images may be lost when transferred to a computer.
	- There may be problems transferring images or image information correctly depending on the version of the operating system in use, the file size, or the software in use.
	- GPS log files (see *Camera User Guide*) may not transfer correctly.
	- Some functions in the included software may not be available, such as editing movies, and transferring images to the camera.

#### **FCC Notice**

(Digital Camera, Model PC1675 systems)

This device complies with Part 15 of the FCC Rules. Operation is subject to the following two conditions;

(1) this device may not cause harmful interference, and

(2) this device must accept any interference received, including interference that may cause undesired operation.

Note: This equipment has been tested and found to comply with the limits for Class B digital devices, pursuant to Part 15 of the FCC rules. These limits are designed to provide reasonable protection against harmful interference in a residential installation. This equipment generates, uses and can radiate radio frequency energy and, if not installed and used in accordance with the instructions, may cause harmful interference to radio communications. However, there is no guarantee that interference will not occur in a particular installation. If this equipment does cause harmful interference to radio or television reception, which can be determined by turning the equipment off and on, the user is encouraged to try to correct the interference by one or more of the following measures:

• Reorient or relocate the receiving antenna.

- Increase the separation between the equipment and receiver.
- Connect the equipment into an outlet on a circuit different from that to which the receiver is connected.
- Consult the dealer or an experienced radio/TV technician for help.

The cable with the ferrite core provided with the digital camera must be used with this equipment in order to comply with Class B limits in Subpart B of Part 15 of the FCC rules. eiving antenna.<br>ween the equipment and receiver<br>an outlet on a circuit different fro<br>perienced radio/TV technician for<br>e provided with the digital camera<br>with Class B limits in Subpart B

Do not make any changes or modifications to the equipment unless otherwise specified in the manual. If such changes or modifications should be made, you could be required to stop operation of the equipment.

Canon U.S.A., Inc.

One Canon Plaza, Lake Success, NY 11042, U.S.A.

Tel No. (516) 328-5600

#### **Canadian Radio Interference Regulations**

This Class B digital apparatus complies with Canadian ICES-003.

To ensure proper operation of this product, use of genuine Canon accessories is recommended.

This Category II radiocommunication device complies with Industry Canada Standard RSS-310.

Operation is subject to the following two conditions: (1) this device may not cause interference, and (2) this device must accept any interference, including interference that may cause undesired operation of the device

## **Battery Charger CB-2LX** IMPORTANT SAFETY INSTRUCTIONS-SAVE THESE INSTRUCTIONS. DANGER-TO REDUCE THE RISK OF FIRE OR ELECTRIC SHOCK, CAREFULLY FOLLOW THESE INSTRUCTIONS.

For connection to a supply not in the U.S.A., use an attachment plug adapter of the proper configuration for the power outlet, if needed. JNS.<br>upply not in the U.S.A., use a<br>configuration for the power of<br>FERTERES ACCORDING TO LOCA<br>and Canada only:

#### **CAUTION**

RISK OF EXPLOSION IF BATTERY IS REPLACED BY AN INCORRECT TYPE. DISPOSE OF USED BATTERIES ACCORDING TO LOCAL REGULATION.

![](_page_32_Picture_6.jpeg)

#### **USA and Canada only:**

The Lithium ion/polymer battery that powers the product is recyclable.

Please call 1-800-8-BATTERY for information on how to recycle this battery.

#### **For CA, USA only**

Included lithium battery contains Perchlorate Material - special handling may apply.

See www.dtsc.ca.gov/hazardouswaste/perchlorate/ for details.

#### **Trademark Acknowledgments**

- **•** The SDXC logo is a trademark of SD-3C, LLC.
- **•** This device incorporates exFAT technology licensed from Microsoft.
- **•** The iFrame logo and the iFrame symbol are trademarks of Apple Inc.

#### **About MPEG-4 Licensing**

This product is licensed under AT&T patents for the MPEG-4 standard and may be used for encoding MPEG-4 compliant video and/or decoding MPEG-4 compliant video that was encoded only (1) for a personal and non-commercial purpose or (2) by a video provider licensed under the AT&T patents to provide MPEG-4 compliant video.

No license is granted or implied for any other use for MPEG-4 standard. \* Notice displayed in English as required.

In certain countries and regions, the use of GPS may be restricted. Therefore, be sure to use GPS in accordance with the laws and regulations of your country or region. Be particularly careful when traveling outside your home country.

#### **Use of genuine Canon accessories is recommended.**

This product is designed to achieve excellent performance when used with genuine Canon accessories. Canon shall not be liable for any damage to this product and/or accidents such as fire, etc., caused by the malfunction of nongenuine Canon accessories (e.g., a leakage and/or explosion of a battery pack). Please note that this warranty does not apply to repairs arising out of the malfunction of non-genuine Canon accessories, although you may request such repairs on a chargeable basis. Cordance with the laws and Hicularly careful when traveling<br> **on accessories is reco**<br>
co achieve excellent performates.<br>
Canon shall not be liable f<br>
such as fire, etc., caused by t<br>
es (e.g., a leakage and/or ex

#### **Disclaimer**

- Reprinting, transmitting, or storing in a retrieval system any part of this guide without the permission of Canon is prohibited.
- Canon reserves the right to change the contents of this guide at any time without prior notice.
- Fillustrations and screenshots in this guide may differ slightly from the actual equipment.<br>
 The above items notwithstanding, Canon accepts no liability for damages due to mistaken operation of the products. actual equipment.
- The above items notwithstanding, Canon accepts no liability for damages due to mistaken operation of the products.